# **SISTEMA WEBGIS A SUPPORTO DELL'ATTIVITÀ DI STUDIO NELL'AREA DEL FIUME NOCE**

### Massimo PESCE

Libero professionista, Via Nazionale n°7 – 85040 Castelluccio Inferiore (PZ), Tel. (+39) 0973662166, Cell. 3283391539, e-mail: pesce.max@libero.it

### **Riassunto**

Il sistema *WebGIS*, realizzato per conto del G.A.L. A.L.L.BA di Lauria (PZ), è uno strumento utilizzato sia come supporto messo a disposizione dell'Ente per poter meglio analizzare e pianificare l'attività di studio dei fenomeni di squilibrio ambientale, sia come mezzo attraverso il quale si promuove la valorizzazione dei numerosi siti naturali presenti nell'ambito del Bacino Idrografico del fiume Noce, su cui il G.A.L. sta svolgendo uno studio di fattibilità di un Parco Fluviale.

La scelta di creare un Sistema Informativo Territoriale è scaturita infatti dall'esigenza di possedere un'immagine complessiva del territorio, quindi di permettere, in modo efficiente e produttivo,le operazioni di: analisi territoriale, presa di decisioni, scelte di pianificazione e di programmazione.

Il progetto è stato sviluppato tramite un *software Open Source* come *MapServer*, il quale agevola la costruzione di applicazioni web, poiché evita di dover ricorrere ad investimenti onerosi per l'acquisto di *softwares* proprietari.

I vari tematismi, sotto forma di *shapefiles* sono stati implementati in *p.mapper*, la quale è un'applicazione sviluppata in *PHP* e *Javascript*.

Grazie al *WebGIS*, si sono messe in evidenza le principali problematiche che caratterizzano l'area del Bacino Idrografico. In particolare si sono messe in risalto le zone di criticità ambientale, cioè gli ambiti territoriali in cui la presenza di uno o più fattori di pressione, determina una pluralità di impatti significativi sull'ecosistema.

### **Abstract**

*The system WebGIS, realized on behalf of the G.A.L. ALLBA of Lauria (PZ) is a tool used both as support made available for the G.A.L. to better analyse and plan the study activities of the phenomena of environmental imbalance, both as a means by which to promote the enhancement of the many natural sites present in the river basin Noce, on which the G.A.L. is carrying out a feasibility study of a River Park.*

*The choice to create a geographical information system has come from the need to have an complete image of the territory, and then to allow efficient and productive operations: spatial analysis, decision-making, choices planning and programming.*

*The project has been developed through an Open Source software as MapServer, which facilitates the construction of web applications, as it avoids to have to resort to expensive investments for the purchase of licensed softwares.*

*The various themes, in form of shapefiles have been implemented in p.mapper, which is an application developed in PHP and Javascript.*

*Thanks to WebGIS, the main issues that characterize the area of hydrographic basin have been highlighted. In particular the critical environmental areas have been underlined, namely the places where the presence of one or more factors of pressure, produce a variety of significant impacts on the ecosystem.*

# **Struttura del WebGIS: architettura generale del sistema**

L'architettura del *WebGIS* è costituita da:

- Il *Web Server Apache*;
- Un *WebGis Application Server* (*MapServer*);
- Un *front-end user friendly* (*p.mapper*) che si interfaccia al motore di rendering *MapServer*.

*Apache*, che è il *Web Server* più diffuso grazie alla sua qualità ed affidabilità, gestisce la parte del server, *MapServer* fornisce *l'Internet Mapping*, *p.mapper*, che è un'applicazione sviluppata in *PHP*, *PHP/Mapscript* e *JavaScript*, viene utilizzato per la visualizzazione delle mappe in Internet e/o in Intranet.

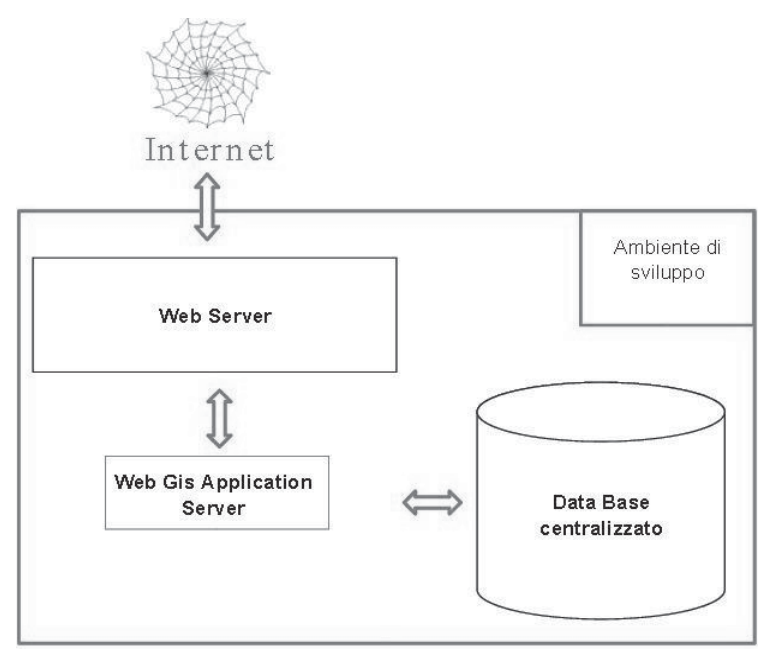

*Figura 1*

### **WebGIS del Parco Fluviale del fiume Noce**

Il progetto di *WebGIS* è stato realizzato in modo da cercare di mettere in evidenza le principali problematiche ambientali, ed i più importanti siti naturali presenti all'interno dell'area del Bacino Idrografico del fiume Noce.

In particolare si sono volute mettere in evidenza le zone di criticità ambientale, cioè gli ambiti territoriali in cui la presenza di uno o più fattori di pressione, determina una pluralità di impatti sull'ecosistema particolarmente significativi, e le aree ad alta valenza naturalistica ed ambientale quali Parchi Nazionali, S.I.C., Z.P.S.

L'applicativo viene lanciato in una pagina di avvio. La finestra è suddivisa in tre zone fondamentali:

A) una mappa principale generata da MapServer contornata da vari strumenti di controllo;

B) una legenda interattiva attraverso cui è possibile attivare e disattivare gli strati;

C) un'immagine di riferimento, anch'essa di tipo interattivo che offre possibilità di navigazione.

L'informazione è organizzata in diversi strati informativi (*layer*), ciascun *layer* contiene informazioni di tipo omogeneo (per esempio i parchi nazionali, la rete ecologica europea Natura 2000), ed è visibile solo a determinati livelli di scala. Nella tendina a destra sono consultabili le legende dei vari tematismi.

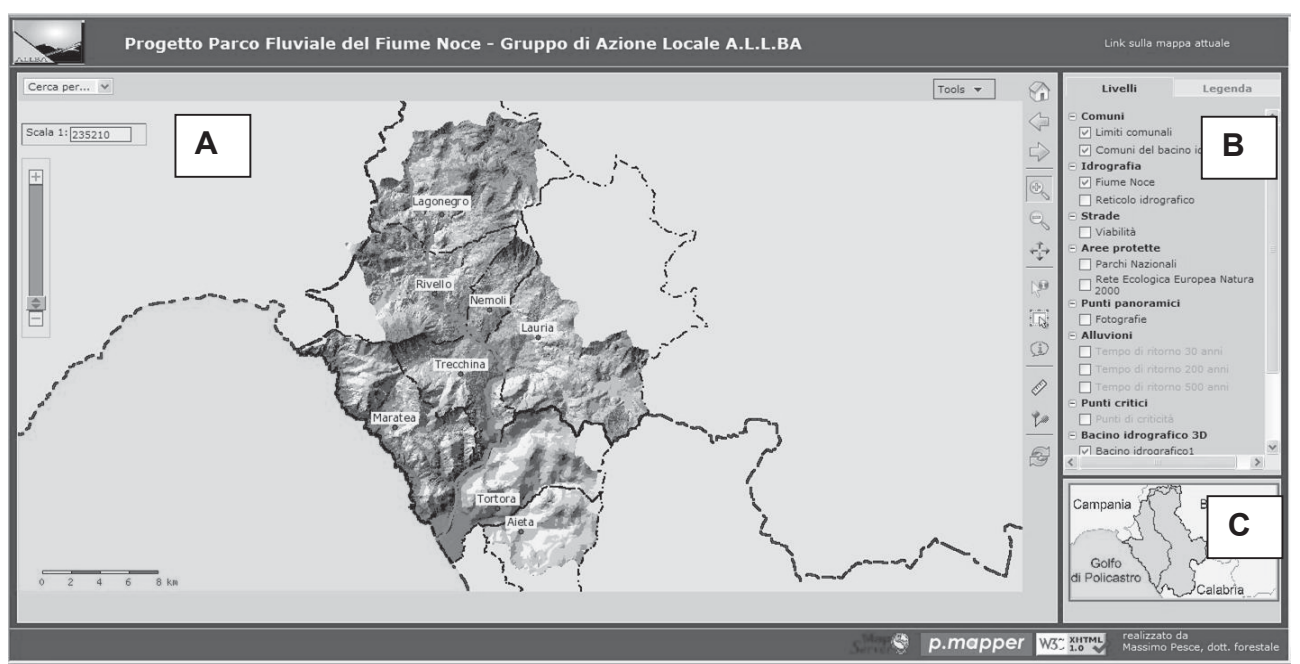

*Figura 2 – pagina di avvio*

# **Tematismi principali**

### Aree protette

Con questa categoria si sono volute mettere in evidenza quelle che sono le eccellenze ed il potenziale naturale dell'area oggetto di studio. Che infatti è circondata dai Parchi Nazionali del Cilento e Vallo di Diano, della Val D'Agri – Lagonegrese e del Pollino; inoltre al suo interno troviamo numerosi Siti di Interesse Comunitario.

Questi ultimi sono stati creati con la Direttiva Habitat (Direttiva 92/42/CEE), che ha istituito la rete ecologica europea "Natura 2000", cioè un complesso di siti caratterizzati dalla presenza di habitat e specie, sia animali che vegetali, di interesse comunitario la cui funzione è quella di garantire la sopravvivenza a lungo termine della biodiversità presente sul continente europeo.

L'utente può consultare (tramite gli strumenti di interrogazione o la maschera di ricerca) il *layer* "Rete Ecologica Europea Natura 2000", infatti nei campi "Nome" e "Codice Sito" sono stati inseriti dei collegamenti ipertestuali che danno la possibilità di visualizzare e scaricare l'immagine della mappa e la scheda descrittiva del sito, così da avere delle informazioni puntuali su ciascuna delle aree che fanno parte della Rete Ecologica (figura 4).

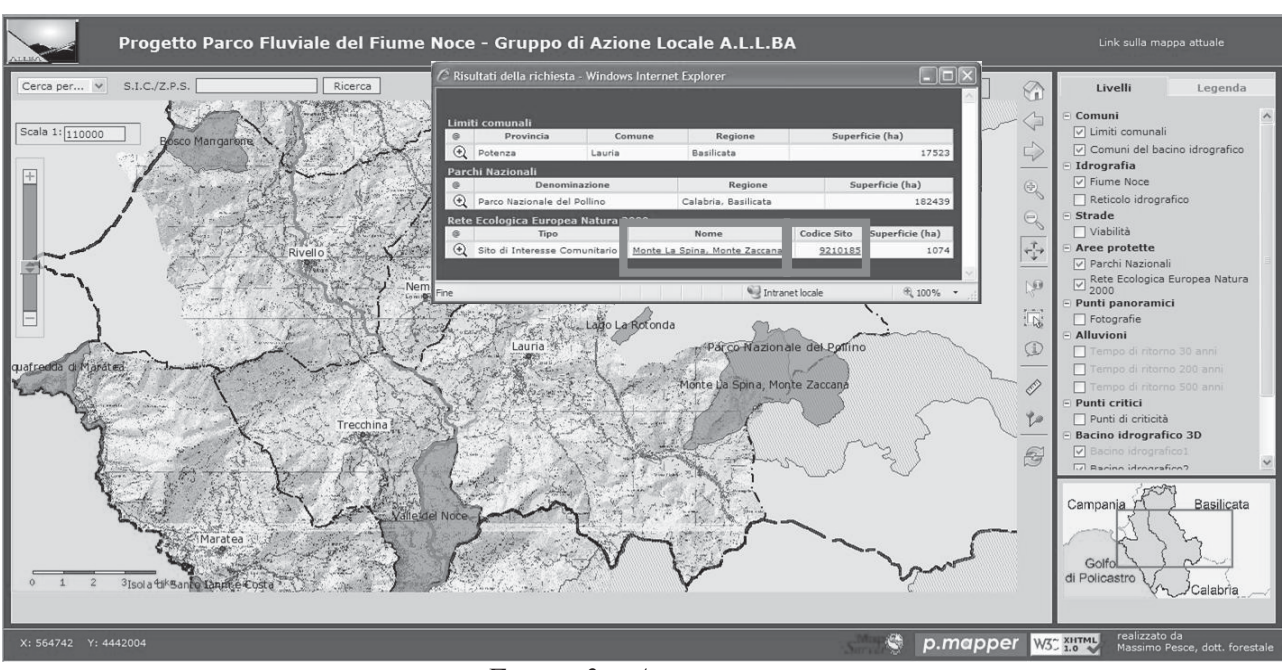

*Figura 3 – Aree protette*

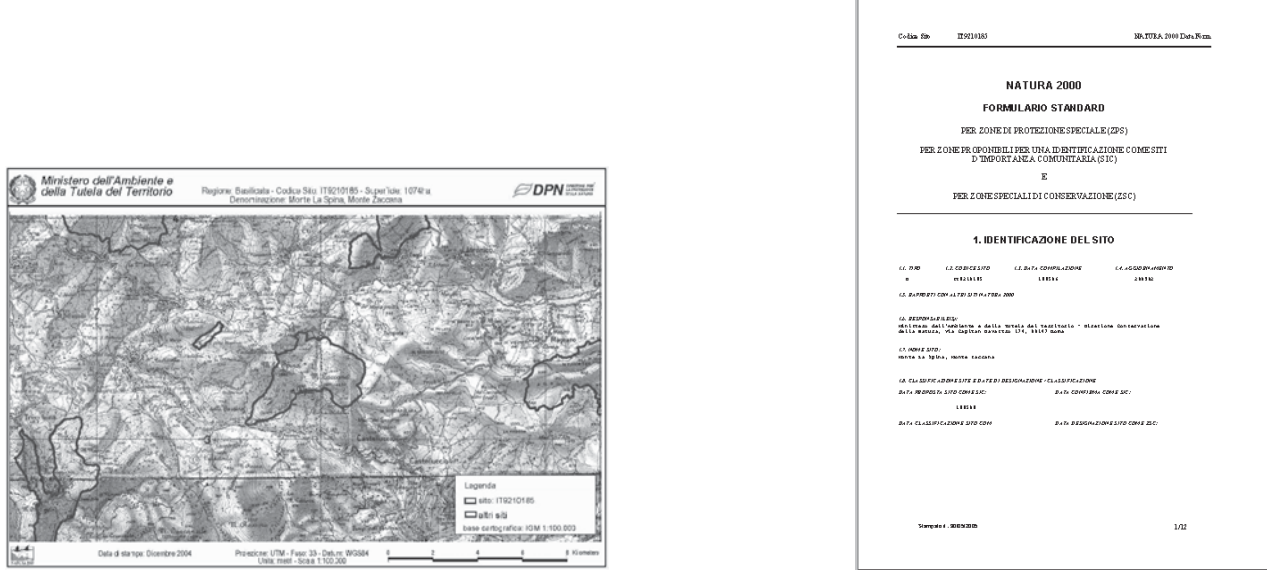

*Figura 4*

### Punti di criticità

Nella categoria "Punti critici" sono riportati importanti fattori di squilibrio ambientale; infatti l'Autorità di Bacino della Basilicata nell'ambito dell'attività di Polizia Idraulica, effettua periodicamente delle indagini lungo il fiume Noce per quelle opere classificate ad alta e medio rischio di criticità, che sono riassunte in apposite schede, in cui punto per punto sono descritte le varie problematiche rilevate.

Anche in questo caso si ha la possibilità di interrogare il *layer*, relativamente ai campi "Schede" e "Foto", visualizzando così rispettivamente la scheda descrittiva e quella fotografica della zona del fiume in cui si è verificata la criticità.

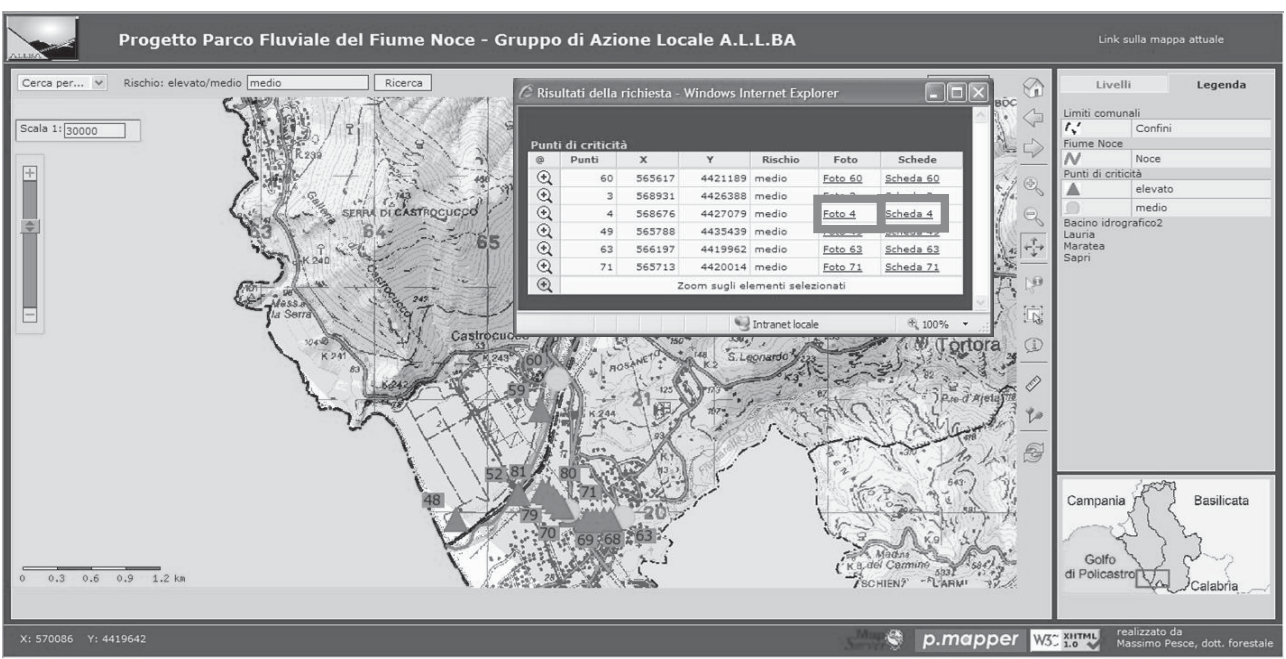

*Figura 5 – Punti di criticità*

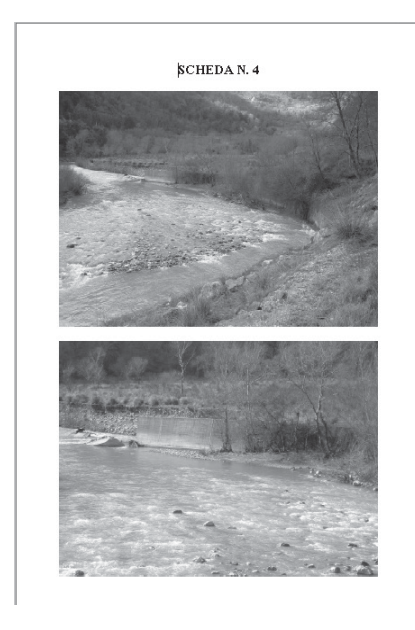

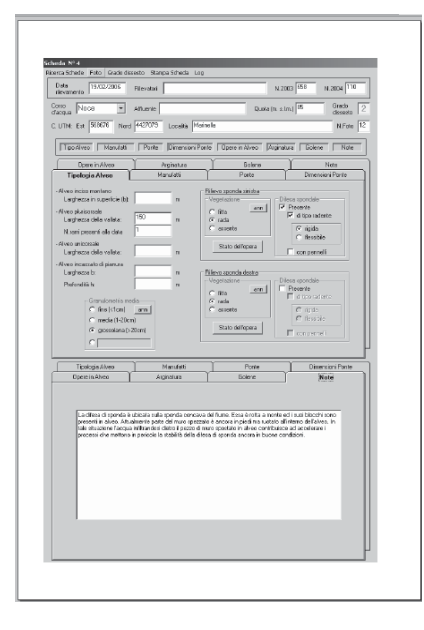

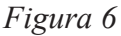

### **Conclusioni**

Con questo *WebGIS* si è voluto porre l'attenzione sull'utilità di questo strumento, che può essere messo a disposizione di professionisti o Enti Pubblici impegnati nella pianificazione del territorio.

Infatti la consultazione e la condivisione dei dati geografici attraverso delle applicazioni *WebGIS* può e deve portare ad un nuovo modo di pensare e vedere il territorio, proprio grazie ad una delle caratteristiche principali di questo strumento, cioè la possibilità di avere una rappresentazione d'insieme del territorio, una "fotografia" che permetta al pianificatore, di analizzare a 360 gradi l'area oggetto di studio.

Inoltre si è voluta porre l'attenzione sull'esistenza di alternative ai software commerciali per la pubblicazione in rete di dati geografici.

In questo senso l'utilizzo di *MapServer*, unita alla semplicità dell'interfaccia dell'applicativo usato (*p.mapper* in questo caso), che rende accattivante, semplice ed intuitivo l'utilizzo da parte dell'utente finale, all'azzeramento dei costi di licenza, ed alla natura di questi programmi che permette di superare le limitazioni del *software* e di migliorarlo, rendono il prodotto *Open Source* uno degli strumenti più indicati per la realizzazione di prodotti estremamente professionali, che sono perfettamente paragonabili, in termini di funzionalità e prestazioni, a *softwares* commerciali.

# **Bibliografia**

Agosto E., Cosenza A., Rinaudo F., *L'opensource per la pubblicazione in rete di SIT: il software Mapserver* - Dipartimento di Georisorse e Territorio, Politecnico di Torino

Negretti M., *MapServer* - Politecnico di Milano – Polo Regionale di Como http://geomatica.como.polimi.it

Lorenzetti W., Scarselli D., Venturato E., Cavallini P., *p.mapper un front-end dinamico per MapServer*, MondoGIS 55 luglio/agosto 2006 - Rotondo F. - Tecniche e strumenti per la pianificazione collaborativi: i web Gis Dipartimento di Architettura e Urbanistica, Politecnico di Bari

DM Solutions Inc. (2003), *MapServer HTML Legend HOWTO - Version 4.0*, http://mapserver.gis.umn.edu/doc40/html-legend-howto.html (Febbraio 2004)

Kishor P., Schut P., Smedsmo J. (2004), *HOWTO for Getting Started with MapServer*, http://mapserver.gis.umn.edu/doc40/getstarted-howto.html (Febbraio 2004)

University of Minnesota (2000), *MapServer Frequently Asked Questions*, http://mapserver.gis.umn.edu/doc40/mapserver-FAQ.html (Febbraio 2004)